# **FirstSpirit™ TranslationStudio Ver. 1.0.4 Whitepaper**

**I-D Media AG** Konrad-Adenauer-Ufer 39 50668 Köln

phone: 0221 – 399603-0 fax: 0221 – 399603-19

E-Mail: [phillip.austerfield@idmedia.com](mailto:phillip.austerfield@idmedia.com) Internet: [http://www.idmedia.com](http://www.idmedia.com/cologne)

## **Table of Contents**

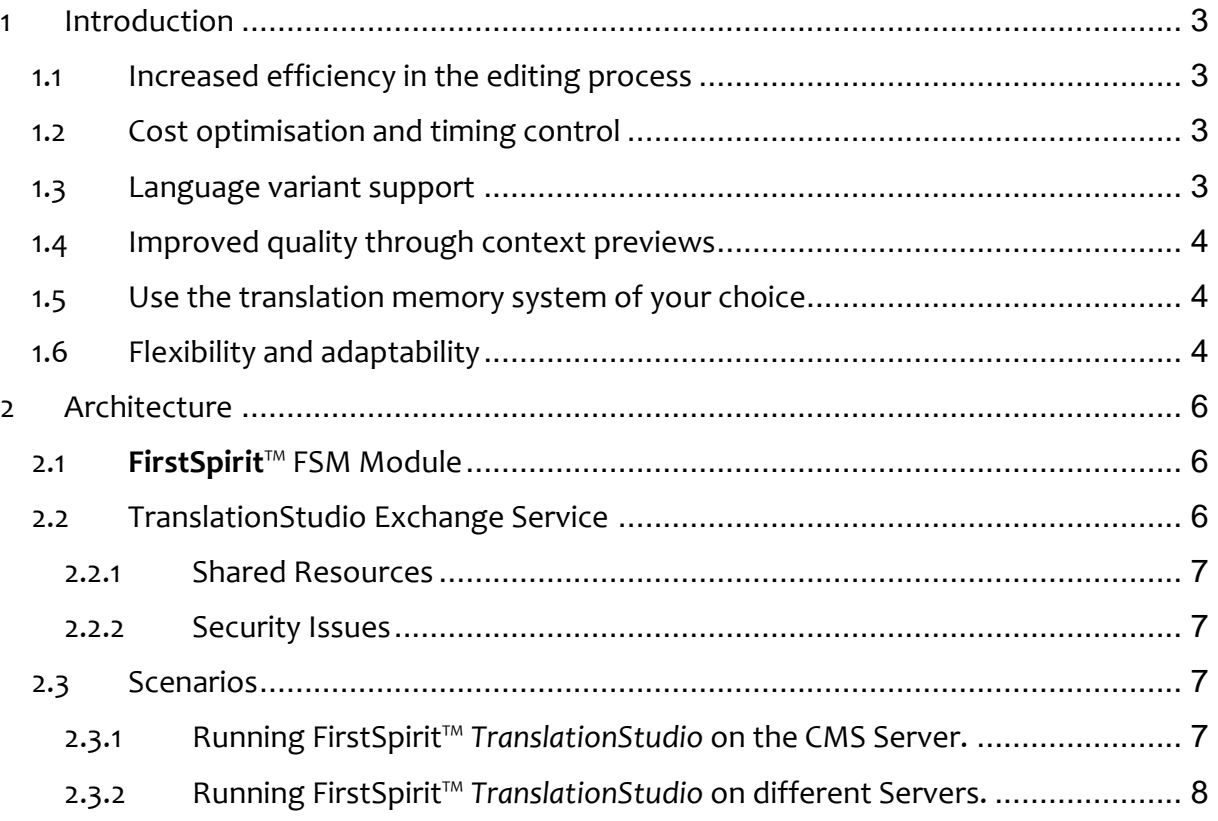

#### <span id="page-2-0"></span>**1 Introduction**

Managing content in different languages is a very complex issue and is often done in cooperation with a special translation office. However, since you do not necessarily want those to work with your system, a module is needed which allows to manage the process of submitting data to be translated out of **FirstSpirit**™ into a target system or reimporting finished translations into **FirstSpirit**™ again.

**FirstSpirit**™ *TranslationStudio* enables you to manage this process and customize it to meet your particular needs, either in terms of IT-infrastructure or editing and translation processes.

#### <span id="page-2-1"></span>1.1 Increased efficiency in the editing process

By using the *TranslationStudio* module, editors can conveniently and directly highlight the content selected for translation in the **FirstSpirit**™ editing system and forward it to *TranslationStudio* for translation. The module manages everything else.

As soon as the translation has been completed, either the system takes over and imports the content directly or you download it from the translation system and provide it at a later stage.

The *TranslationStudio* module is designed to forward individual sections, entire pages or complete projects for translation, thus providing optimal support for companies in rolling out additional country or language specific projects.

## <span id="page-2-2"></span>1.2 Cost optimisation and timing control

*TranslationStudio* allows companies to report on their translations and perform them in a cost-effective manner. The module collects translation requests and only forwards them when a certain, configurable threshold has been reached to ensure an optimal workload for the translator.

Alternatively, urgent translation may bypass this process at any stage.

#### <span id="page-2-3"></span>1.3 Language variant support

Sometimes, certain languages require a specific order, for example from German via English to Chinese.

Both parts of this process not only require a (different) professional translator, but also technical assistance. *TranslationStudio* helps you here. Configure source and target language for translation with a simple mouse click. Even translation sequences or simultaneous translation requests are possible.

#### <span id="page-3-0"></span>1.4 Improved quality through context previews

*TranslationStudio* enable you to forward a context preview along with your content to be translated. The preview can be generated from any input channel you define and does not necessarily have to be a PDF, especially if you only have one input channel available.

#### <span id="page-3-1"></span>1.5 Use the translation memory system of your choice

*TranslationStudio* is designed and developed to communicate with different translation memory systems using a special connector which is optionally available.

Irrespective of whether you are using one of the large enterprise systems, such as Trados or Across, or whether you prefer cloud-based solutions, like market leaders lingoking or translations.com, *TranslationStudio* is supplied with the interface most relevant to you if required.

#### <span id="page-3-2"></span>1.6 Flexibility and adaptability

**FirstSpirit**™ *TranslationStudio* is designed to be as flexible as possible to enable you to use the module in a way that best fits your needs.

- 1. **FirstSpirit**™ Workflows allow you to combine a translation request with particular workflows if your own.
- 2. **FirstSpirit**™ permission gives you full control over who is able to use the product.
- 3. Relying primarily on **FirstSpirit**™ components for the **FirstSpirit**™ Module allows for efficient integration and update compatibility.
- 4. **FirstSpirit**™ scheduled tasks give you full control over the preview generation process and process of forwarding translation request to *TranslationStudio*'s core management component.
- 5. By separating the **FirstSpirit**™ CMS Module from *TranslationStudio*'s code management component, you have full control over the IT infrastructure and are able to reduce CMS Server workload.
- 6. You do not need to use a translation memory system. By default, a translatable XML is stored in a specific directory on the file system. To reimport your processed XML into **FirstSpirit**™, you only need to copy it into a specific target directory.
- 7. You may also write your own translation memory system connector by using *TranslationStudi*o's connector API.

#### <span id="page-5-0"></span>**2 Architecture**

**FirstSpirit**™ *TranslationStudio* consists of two components

1. **FirstSpirit**™ *TranslationStudio* Module running in **FirstSpirit**™

2. **FirstSpirit**™ *TranslationStudio* Exchange Service being the core management component.

While **FirstSpirit**™ FSM Module has to be installed and configured using the **FirstSpirit**™ ServerManager, the *TranslationStudio* Exchange Service can be installed on any server, unless a sharing of resources is possible as described below.

Both modules communicate with each other using a specific port. Yet, the communication is initiated solely by the **FirstSpirit**™ module and uses Apache MINA.<sup>1</sup>

#### <span id="page-5-1"></span>2.1 **FirstSpirit**™ FSM Module

The **FirstSpirit**™ FSM Module provides all means necessary to use the TranslationStudio in **FirstSpirit**™ and to communicate with the *TranslationStudio*  Exchange Service.

However, all parts of **FirstSpirit**™ FSM Module work within **FirstSpirit**™ and do not process tasks other than requesting a translation of elements and information management for the user.

#### <span id="page-5-2"></span>2.2 TranslationStudio Exchange Service

The *TranslationStudio* Exchange Service is the core programme which keeps track of translations, receives information of new pages to be translated and initiates translations and imports translated data into **FirstSpirit**™.

In addition, this programme is also responsible for the entire data management related to a translation, e.g. fetching the respective pages from **FirstSpirit**™.

1https://mina.apache.org/

## <span id="page-6-0"></span>2.2.1 Shared Resources

The *TranslationStudio* Exchange Service needs access to the **FirstSpirit**™ Web Staging directory to read generated files by **FirstSpirit**™. If the *TranslationStudio*  Exchange Service is installed on another server, please make sure that the respective folder is available, e.g. using a permanently mounted directory.

### <span id="page-6-1"></span>2.2.2 Security Issues

Please make sure that the port both programmes use for communication is accessible and not blocked by a firewall. In addition, if the *TranslationStudio*  Exchange Service runs on a different server, both servers have to be able to communicate with each other.

Finally and **importantly**, please make sure that the port used by the *TranslationStudio* Exchange Service is **not publicly accessibly** but only within your network, and preferably limited to those servers requiring it, according to your security policies.

#### <span id="page-6-2"></span>2.3 Scenarios

Basically, two scenarios of integrating and operating **FirstSpirit**™ *TranslationStudio* are possible and will be described briefly in the following.

Importantly, there are no limitations for the user. They either use the SiteArchitect or ContentCreator to register pages for translation. This request will be forwarded to the **FirstSpirit**™ *TranslationStudio* Service running on the **FirstSpirit**™ Server.

This service will forward the request to the *TranslationStudio* Exchange Service where it will be processed.

#### <span id="page-6-3"></span>2.3.1 Running FirstSpirit™ *TranslationStudio* on the CMS Server.

In this simple scenario, the **FirstSpirit**™ *TranslationStudio* runs on the **FirstSpirit**™ server. Consequently, they also share the system's resources.

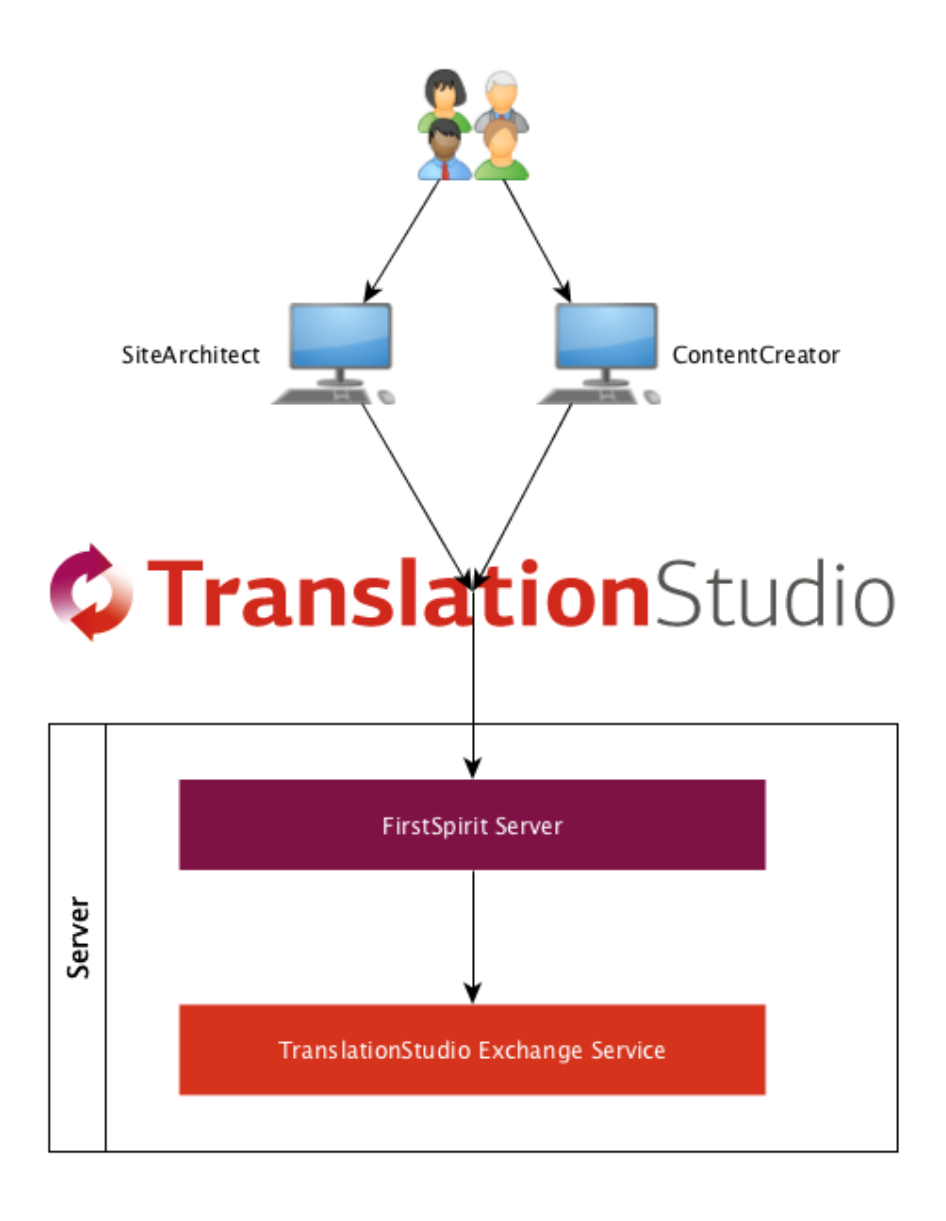

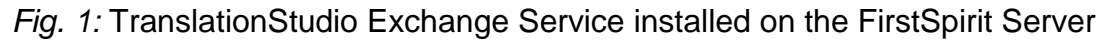

# <span id="page-7-0"></span>2.3.2 Running FirstSpirit™ *TranslationStudio* on different Servers.

In this advanced scenario, **FirstSpirit**™ *TranslationStudio* Exchange Service runs on a different server. This solution reduces **FirstSpirit**™ server workload and might be appropriate high availability clusters or projects.

The server running the Exchange Service component is further secured by a firewall to limit net exposure.

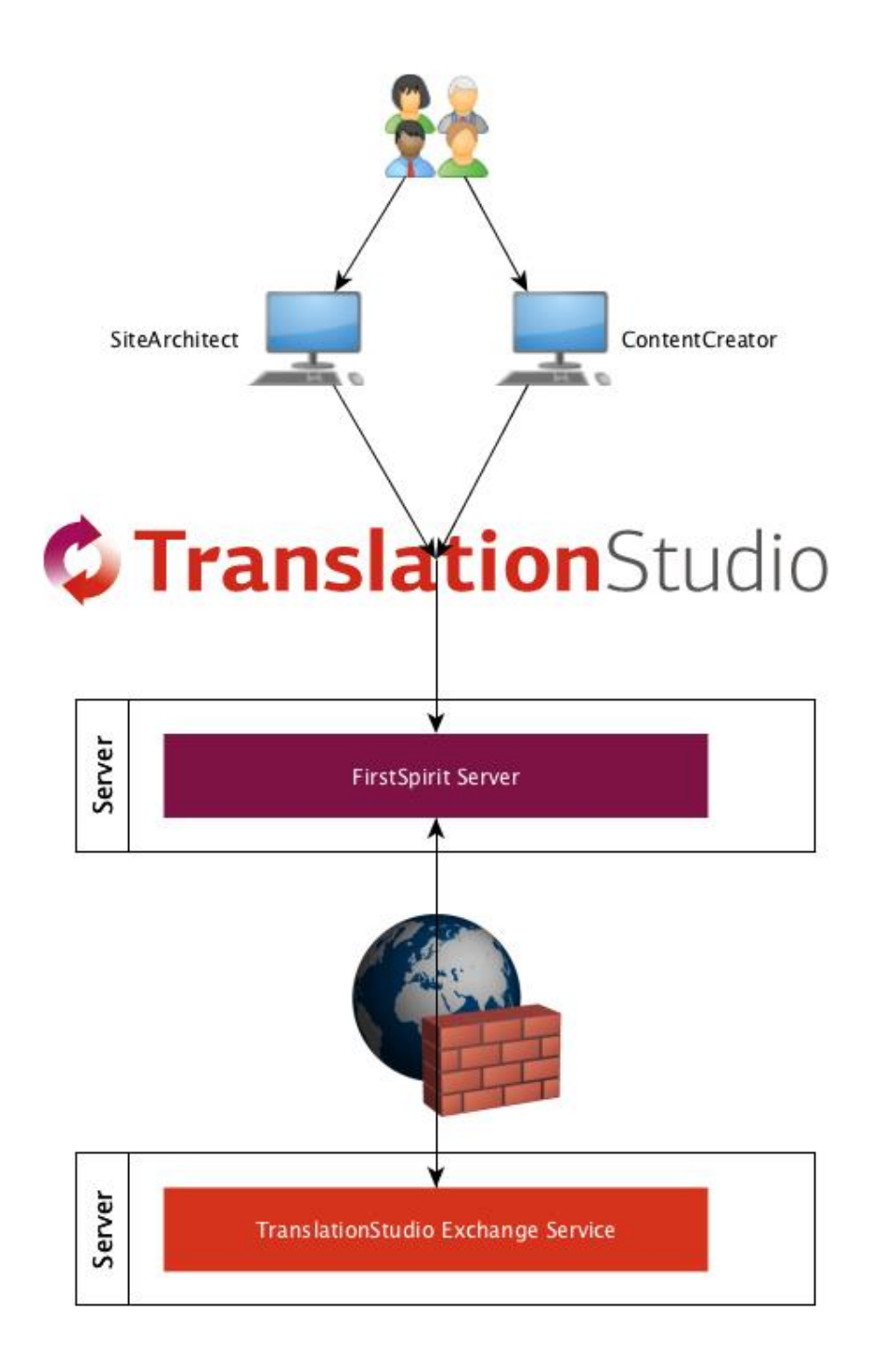

*Fig. 2: TranslationStudio* Exchange Service running on a separate server.